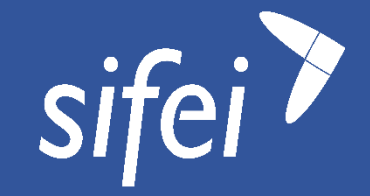

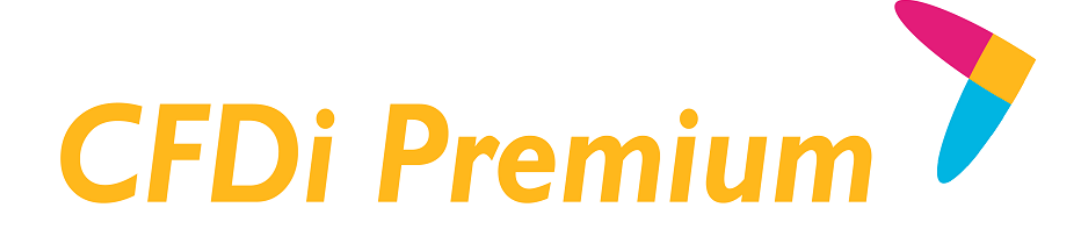

Manual de generación de Layout de nuevo esquema de cancelación para CFDi Premium

CFDI v3.3

Enero 2023

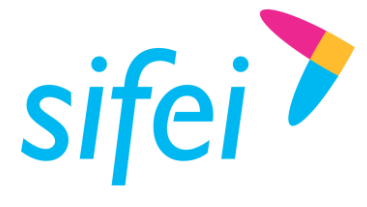

SOLUCIÓN INTEGRAL DE FACTURACIÓN ELECTRÓNICA E Primera Privada de Oriente 17 No. 32, Col. Centro,

## Control de Versiones

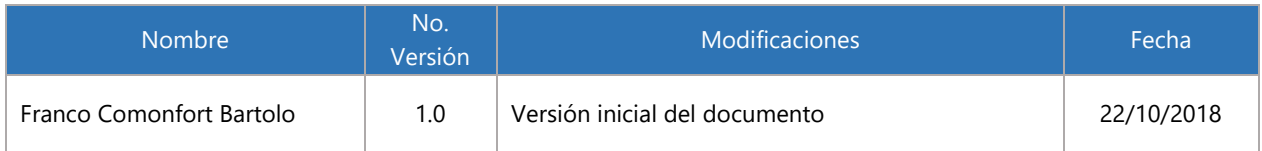

# Control de Revisiones

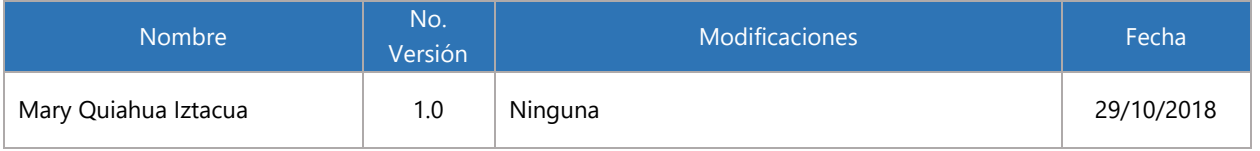

### Control de Autorizaciones

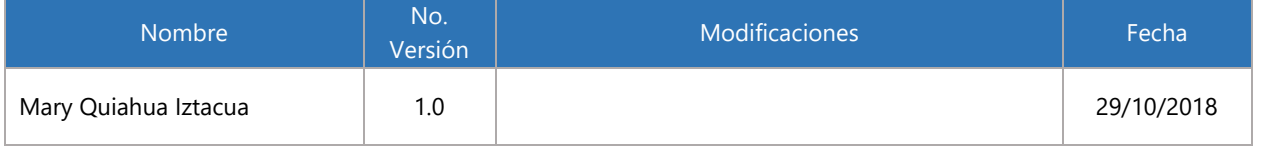

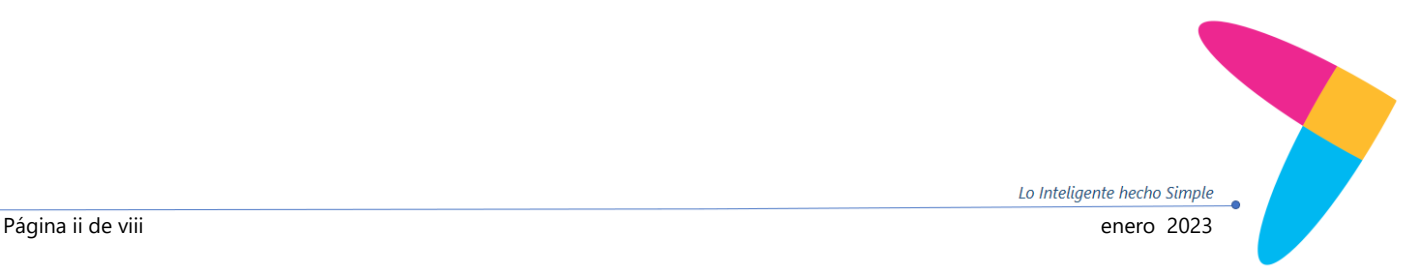

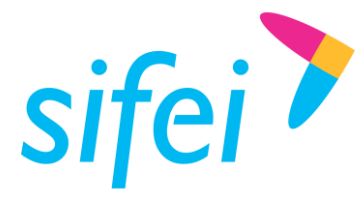

SOLUCIÓN INTEGRAL DE FACTURACIÓN ELECTRÓNICA E Primera Privada de Oriente 17 No. 32, Col. Centro,

# Contenido

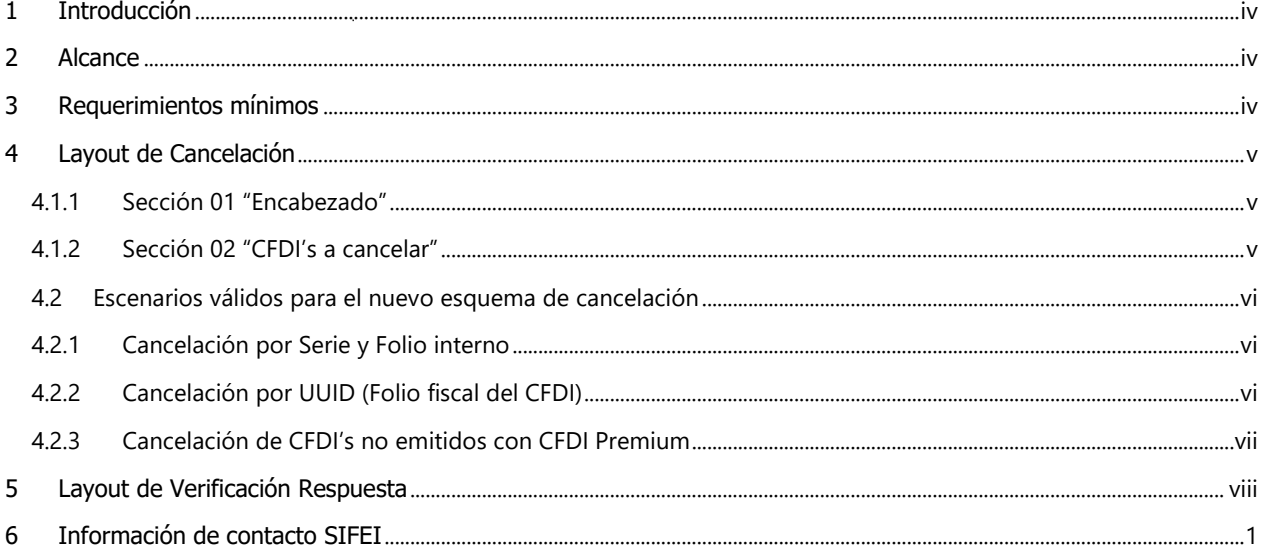

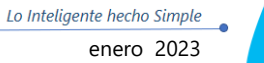

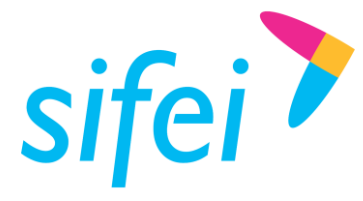

## <span id="page-3-0"></span>1 Introducción

El presente documento muestra la estructura y requisitos con que se deben de cumplir para la elaboración de un layout de cancelación y este se envíe al nuevo proceso de cancelación y se genere los acuses, cumpliendo con los requisitos de los Comprobantes Fiscales Digitales por Internet.

La funcionalidad del aplicativo y del documento layout permitirá realizar las función de cancelación de CFDI. Los procesos de certificación de comprobantes fiscales cumplen con los estándares y lineamientos emitidos por el SAT para los Proveedores Acreditados de Certificación.

Es de mucha importancia consultar este manual antes de proceder con la utilización del aplicativo de conexión.

### <span id="page-3-1"></span>2 Alcance

Esta solución está dirigida a los usuarios que ya cuentan con un sistema de generación de facturas, la función del layout es procesar este tipo de archivo de datos y generar el acuse de cancelación para cada uno de los comprobantes solicitados, teniendo como resultado los archivos XML y Representación Impresa correspondiente a cada acuse.

### <span id="page-3-2"></span>3 Requerimientos mínimos

- Conexión a Internet.
- **T** CFDI Premium última versión
- **The Contar con Timbres disponibles.**

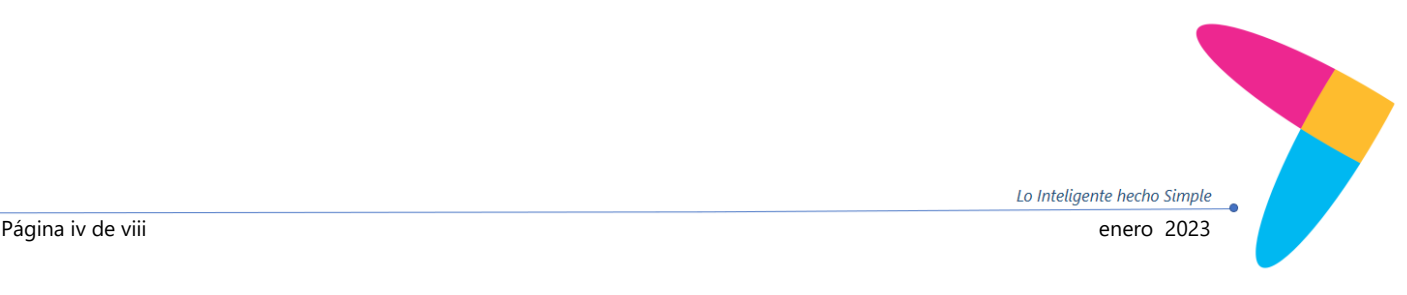

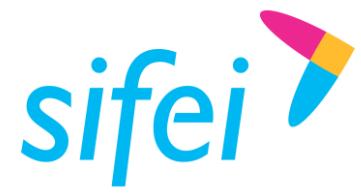

# <span id="page-4-0"></span>4 Layout de Cancelación

# <span id="page-4-1"></span>4.1.1 Sección 01 "Encabezado"

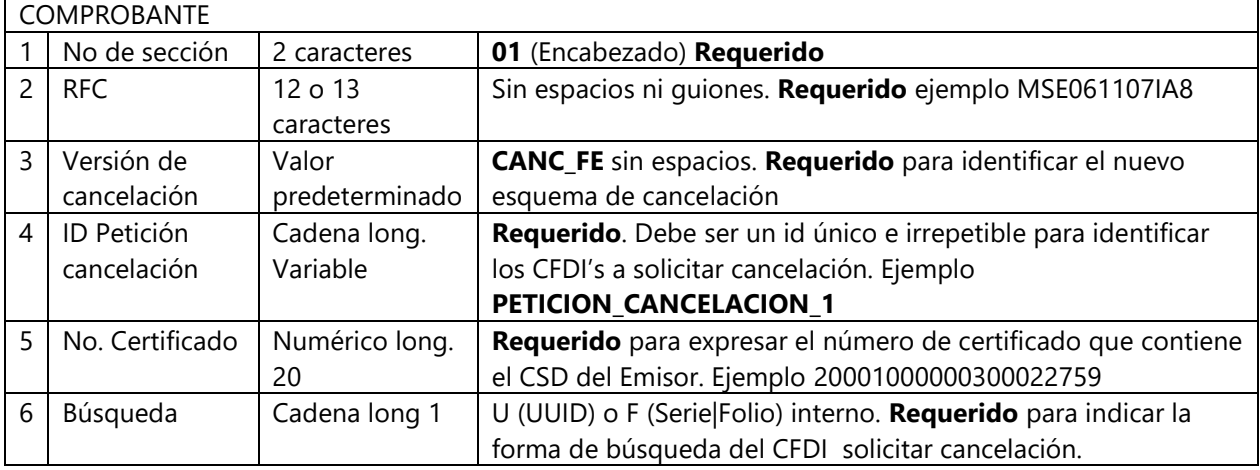

#### Ejemplo de la sección 01:

01|MSE061107IA8|CANC\_FE|PETICION\_CANCELACION\_1|20001000000300022759|U

### <span id="page-4-2"></span>4.1.2 Sección 02 "CFDI's a cancelar"

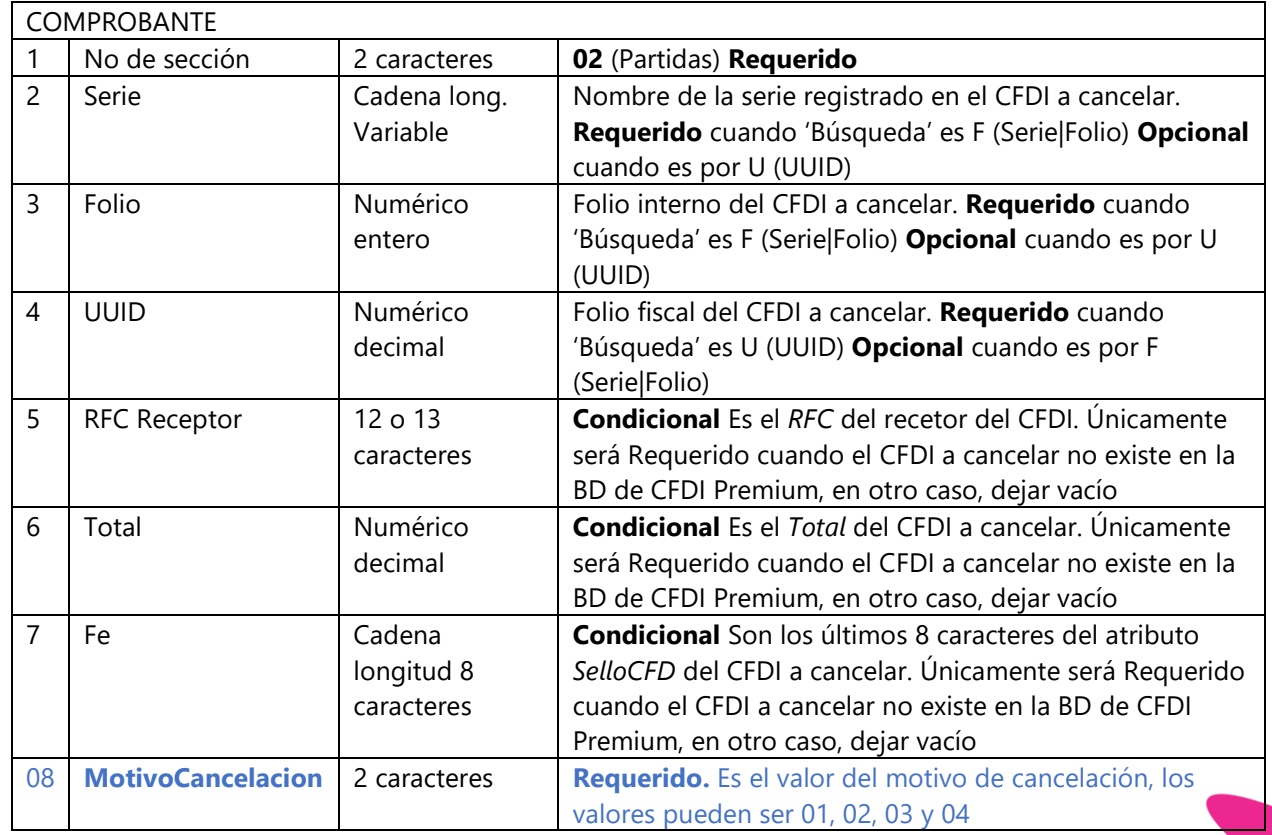

Lo Inteligente hecho Simple

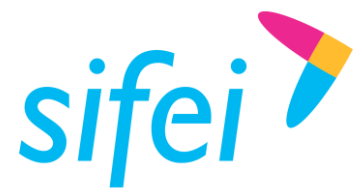

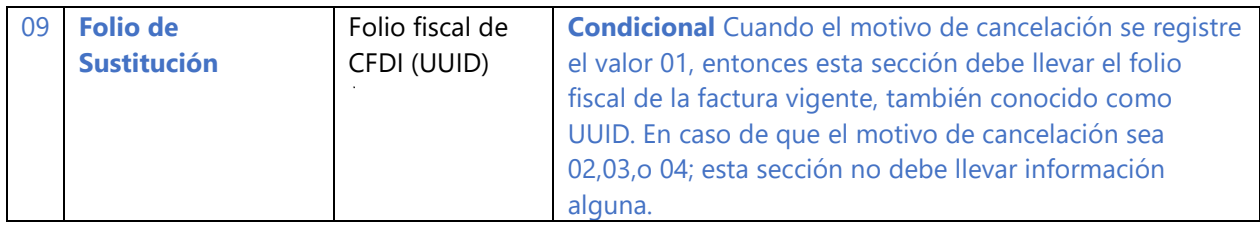

#### Ejemplo de la sección 02:

02| | |CC39FC65-C953-4CDB-A813-2DA7303D5979| | | |01|2DC5235B-2CF6-4D53-B895-B280123BCF4C Ejemplo completo de Layout cancelación.

01|H&E951128469|CANC\_FE|CANC-2022-03|30001000000400002463|U 02| | |CC39FC65-C953-4CDB-A813-2DA7303D5979| | | |01|2DC5235B-2CF6-4D53-B895-B280123BCF4C

#### <span id="page-5-0"></span>4.2 Escenarios válidos para el nuevo esquema de cancelación

CFDI Premium admite tres formas correctas de generar un layout válido con el nuevo esquema de cancelación. Por cualquiera de las formas, las peticiones actualmente pueden ser más de un CFDI y 500 como máximo, esto depende totalmente del SAT.

#### <span id="page-5-1"></span>4.2.1 Cancelación por Serie y Folio interno

Esta estructura de layout depende de conocer la serie y folio correspondiente al CFDI a solicitar la cancelación, además de que dicho CFDI esté almacenado en la base de datos de CFDI Premium, dicho de otra forma, que el CFDI a cancelar, fuese previamente emitido con CFDI Premium

Ejemplo 1: Solicitud de cancelación serie+folio+motivo 01+foliosustitucion Ejemplo 2: Solicitud de cancelación serie+folio+motivo 02

01|MSE061107IA8|CANC\_FE|PETICION\_CANCELACION\_1|20001000000300022759|F 02|DEMO|1| | | | |01|2DC5235B-2CF6-4D53-B895-B280123BCF4C

01|MSE061107IA8|CANC\_FE|PETICION\_CANCELACION\_1|20001000000300022759|F 02|DEMO|1| | | | |02|

Los demás campos deben ir vacíos, en blanco, sin espacios.

No es muy recomendable esta opción, ya que puede confundirse fácilmente con el folio, provocando la cancelación de un CFDI distinto al que realmente quería cancelar

### <span id="page-5-2"></span>4.2.2 Cancelación por UUID (Folio fiscal del CFDI)

Esta estructura es la más confiable y altamente recomendada, pues asegura estar solicitando la cancelación del CFDI correcto.

Ejemplo 1: Solicitud de cancelación UUID+motivo 01+foliosustitucion Ejemplo 2: Solicitud de cancelación UUID+motivo 03

01|MSE061107IA8|CANC\_FE|PETICION\_CANCELACION\_2|20001000000300022759|U

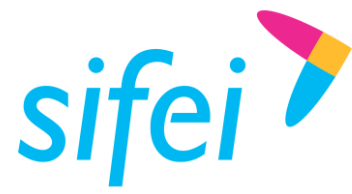

02| | |CC39FC65-C953-4CDB-A813-2DA7303D5979| | | |01|2DC5235B-2CF6-4D53-B895-B280123BCF4C

01|MSE061107IA8|CANC\_FE|PETICION\_CANCELACION\_2|20001000000300022759|U 02| | |CC39FC65-C953-4CDB-A813-2DA7303D5979| | | |03|

De forma opcional, puede agregar la Serie y Folio, aunque estos datos no serán tomados en cuenta. Lo ideal es dejar vacío esos campos.

#### <span id="page-6-0"></span>4.2.3 Cancelación de CFDI's no emitidos con CFDI Premium

Es posible cancelar CFDI's no emitidos con CFDI Premium, para esto, es necesario registrar la información requerida, como se muestra en los ejemplos

Ejemplo 1: Solicitud de cancelación UUID+Receptor+Total+FE+motivo 01+foliosustitucion Ejemplo 2: Solicitud de cancelación UUID+Receptor+Total+FE+motivo 04

01|MSE061107IA8|CANC\_FE|PETICION\_CANCELACION\_3|20001000000300022759|U 02| | |985133FD-BB01-4E2E-88F0-C4C138823FEA|COBF920710HC0|20700.00|c1ugbA==|01|2DC5235B-2CF6-4D53-B895-B280123BCF4C

01|MSE061107IA8|CANC\_FE|PETICION\_CANCELACION\_3|20001000000300022759|U 02| | |985133FD-BB01-4E2E-88F0-C4C138823FEA|COBF920710HC0|20700.00|c1ugbA==|04|

Para verificar la información requerida y estructura del mismo, favor de ver el apartado 4.1.2.

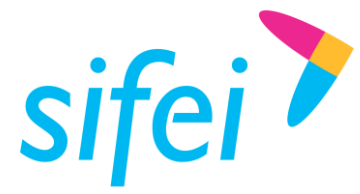

### <span id="page-7-0"></span>5 Layout de Verificación Respuesta

Sirve para verificar de forma rápida la respuesta del receptor o bien, la etapa del proceso de petición de una cancelación. La estructura es la siguiente

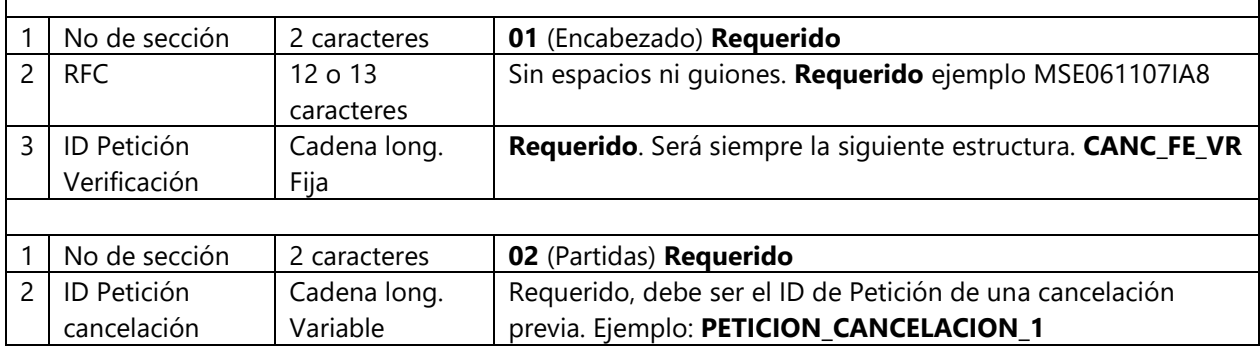

Ejemplo de estructura completa de un layout de verificación.

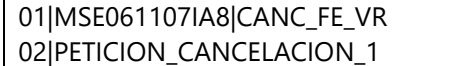

Las peticiones pueden ser más de uno y menor o igual a 10.

01|MSE061107IA8|CANC\_FE\_VR 02|PETICION\_CANCELACION\_1

… …

02|PETICION\_CANCELACION\_10

Recordar que cada petición pudo haber tenido más de un CFDI a cancelar, por lo que el proceso tardará en relación a cuantos CFDI's habría que consultar su nuevo status, de igual forma, al ser un layout a procesar, las facturas que se estén emitiendo, tendrán que esperar a que éste y otros procesos (si es que existen) finalicen, para poder enviar a timbrar dicha factura.

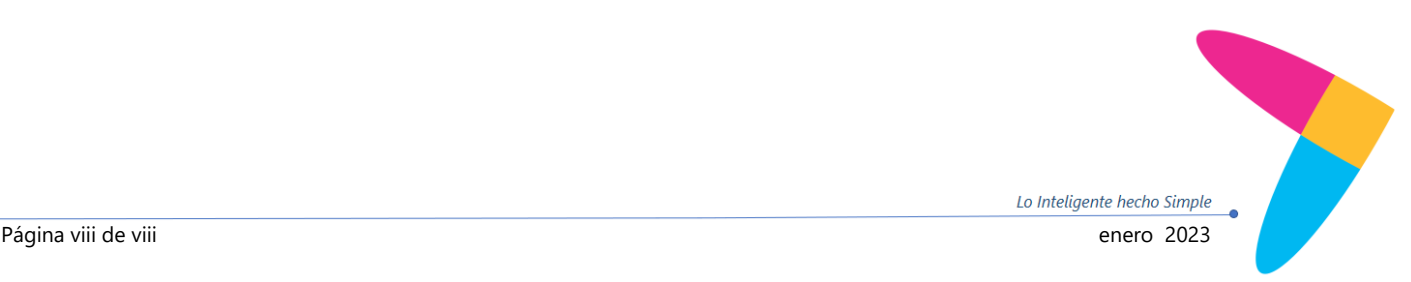

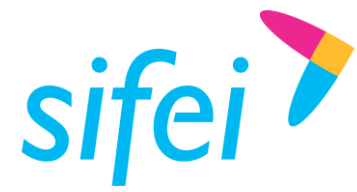

SOLUCIÓN INTEGRAL DE FACTURACIÓN ELECTRÓNICA E Primera Privada de Oriente 17 No. 32, Col. Centro,

## <span id="page-8-0"></span>6 Información de contacto SIFEI

#### CENTRO DE SOPORTE TÉCNICO SIFEI

Acceso a recursos de Soporte Técnico de los productos y servicios de SIFEI, Preguntas Frecuentes, Manuales de Usuario, Manuales Técnicos, Notas Técnicas, entre otros.

Dirección electrónica

#### TELÉFONOS DE CONTACTO

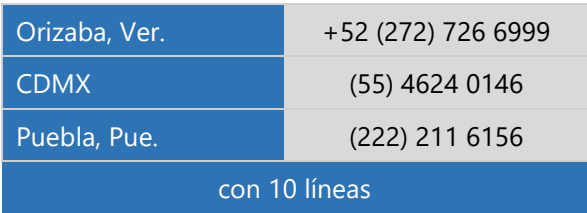

#### ATENCIÓN A INCIDENTES

La atención a incidentes se realizará mediante una herramienta de gestión de incidentes y la comunicación se realizará mediante correo electrónico.

Correo Electrónico [helpdesk@sifei.com.mx](mailto:helpdesk@sifei.com.mx?subject=Solicitud%20de%20Atención)

#### HORARIO DE ATENCIÓN

El horario de atención a clientes y de Soporte Técnico para para preguntas, dudas o problemas de la aplicación es:

Lunes a viernes De 09:00 a 19:00 hrs.

#### PÁGINAS OFICIALES DE SIFEI

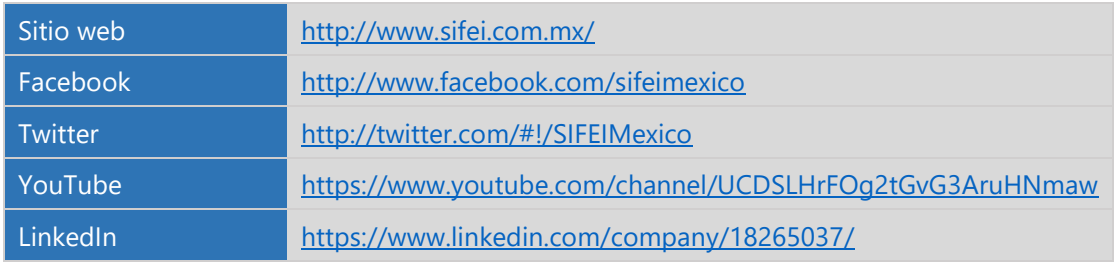

#### UBICACIÓN DE OFICINA MATRIZ

Primera Privada de Oriente 17 No. 32 Col. Centro, Orizaba, Veracruz, México CP 94300

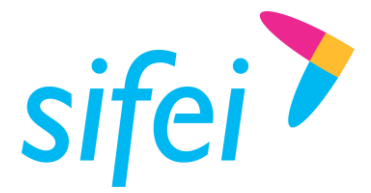

SOLUCIÓN INTEGRAL DE FACTURACIÓN ELECTRÓNICA E Primera Privada de Oriente 17 No. 32, Col. Centro,

<Fin del Documento>

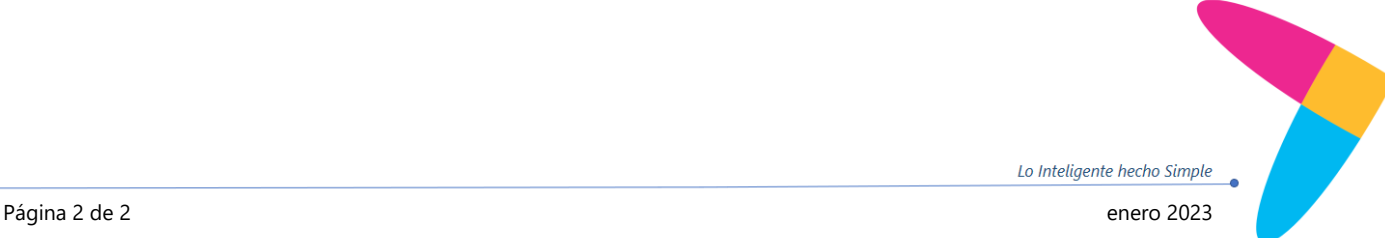